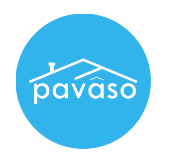

Log in to your Pavaso account. Hover over your name in the top right corner and select My Profile.

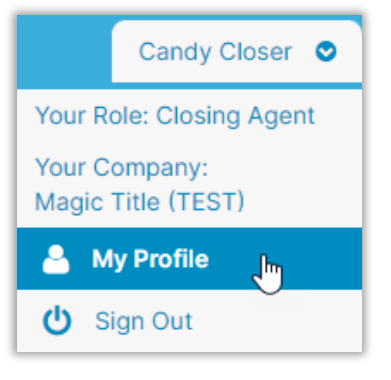

Select **Notary** from the menu on the left.

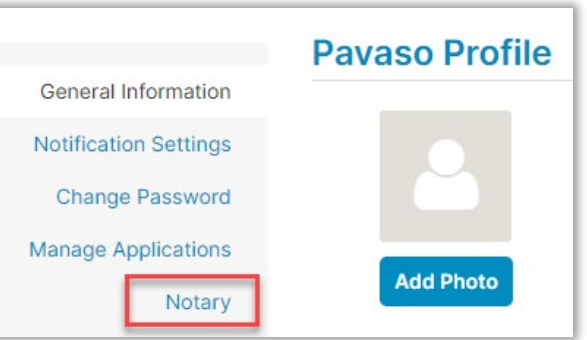

## Select **Notary Commission Information**.

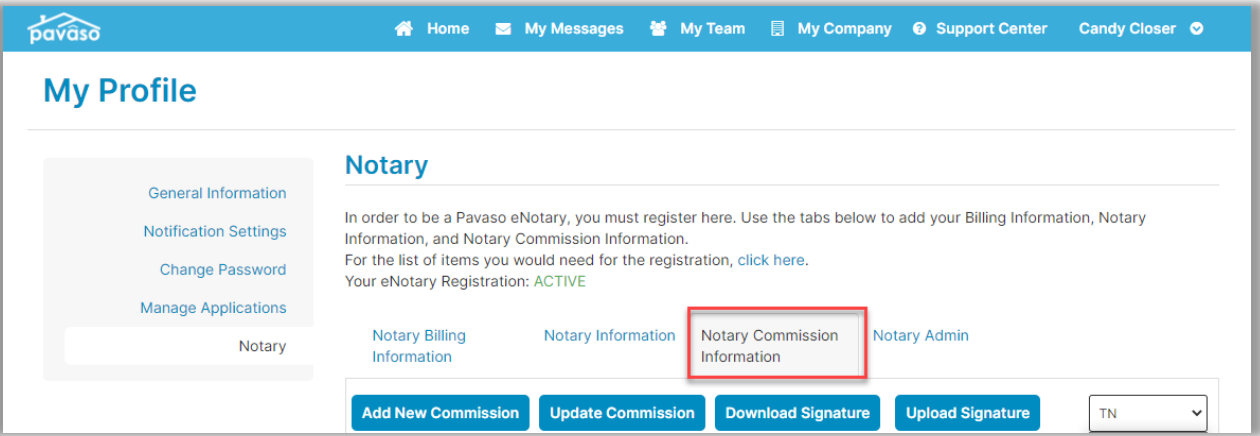

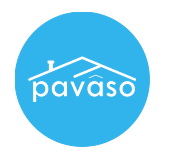

Select the state in which you have an active commission. You may only see one state in this list.

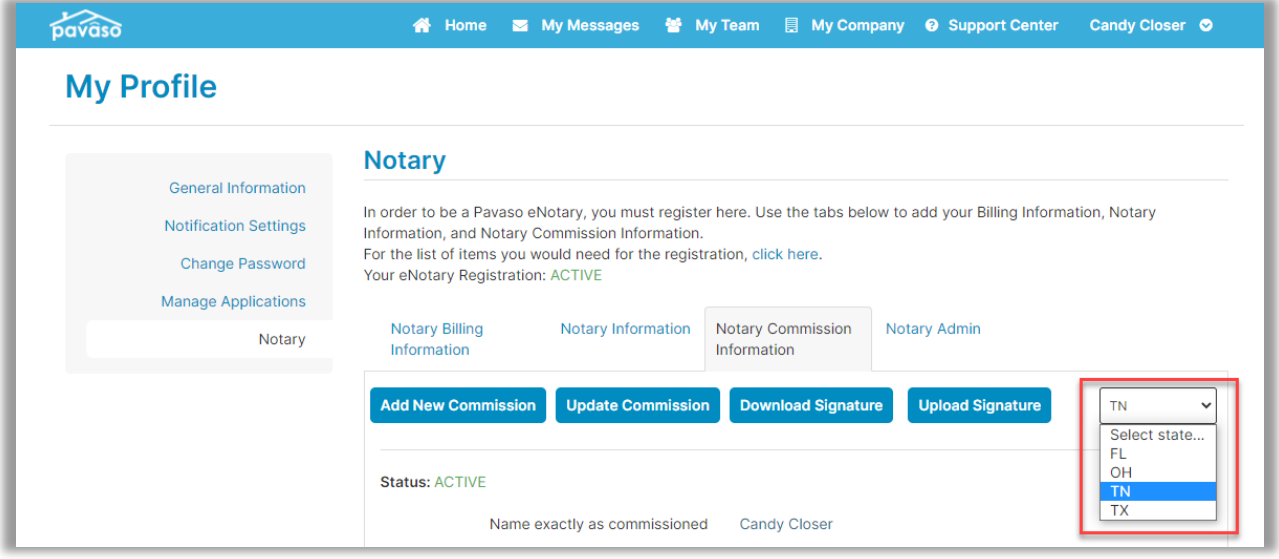

There are several options inside the Notary Commission Information tab that allow you to add or extract information from your Pavaso profile.

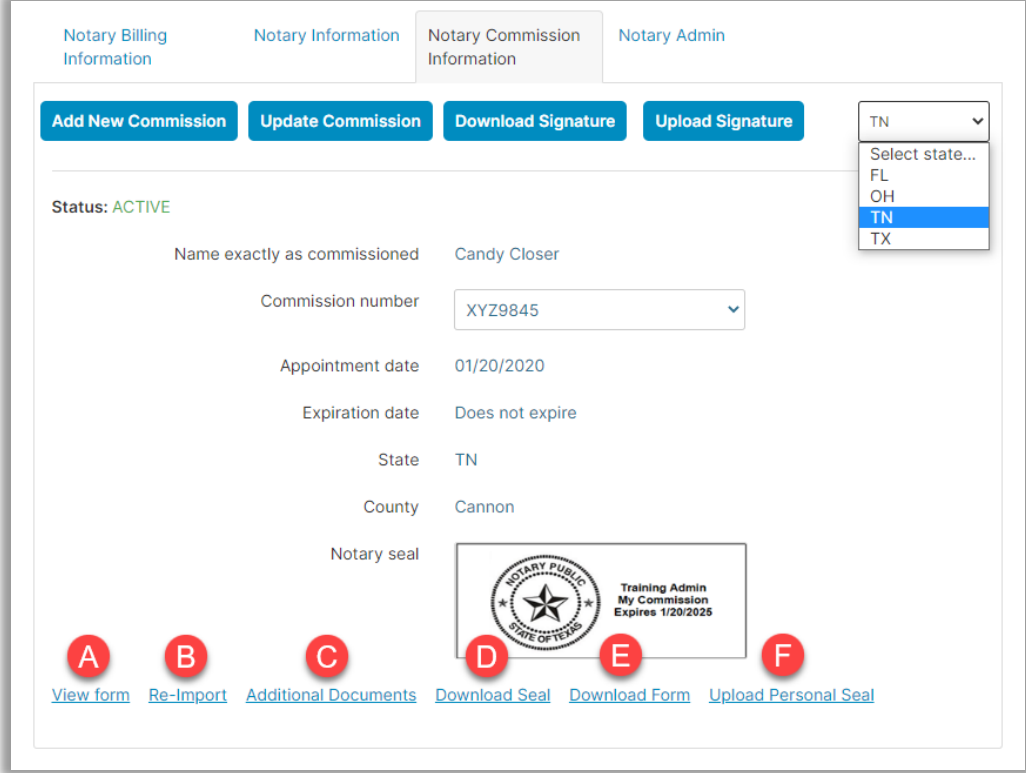

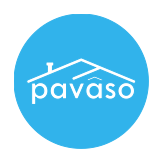

A. **View Form:** View the form uploaded when eNotary commission was approved in Pavaso.

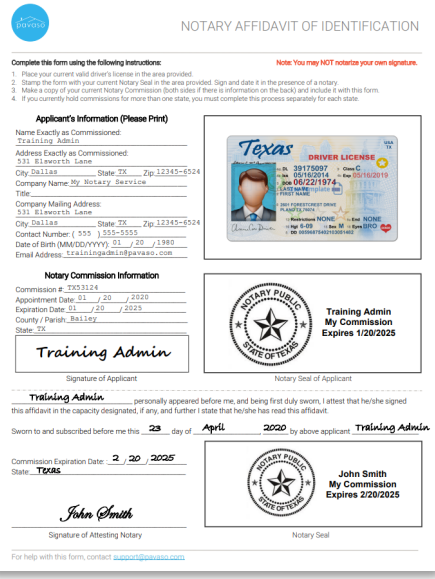

- B. **Re-Import:** If necessary, the eNotary form in step A can be re-imported.
- C. **Additional Documents:** Some states may require additional documents to be uploaded to the eNotary provider. You can add those documents here.
- D. **Download Seal:** Extract the digital seal generated by Pavaso. Select Save to download the stamp in any of the available formats. Select either **In Person Electronic Notarization** or **Remote Online Notarization**.

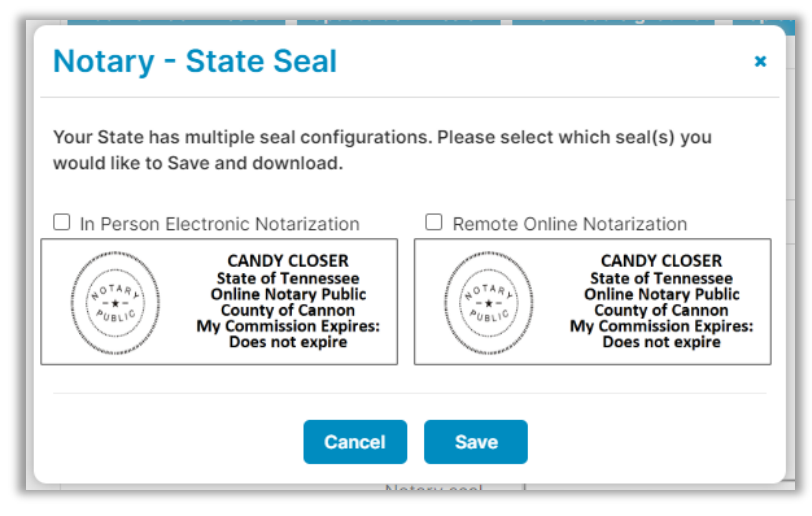

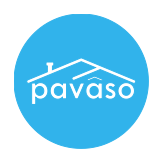

## E. **Download Form:** Generate a form that includes the eNotary seal, signature, and IPEN or RON indicator.

Note: *The seal may not display the verbiage for IPEN or RON in the portal. The downloaded version of the document will display the appropriate text.*

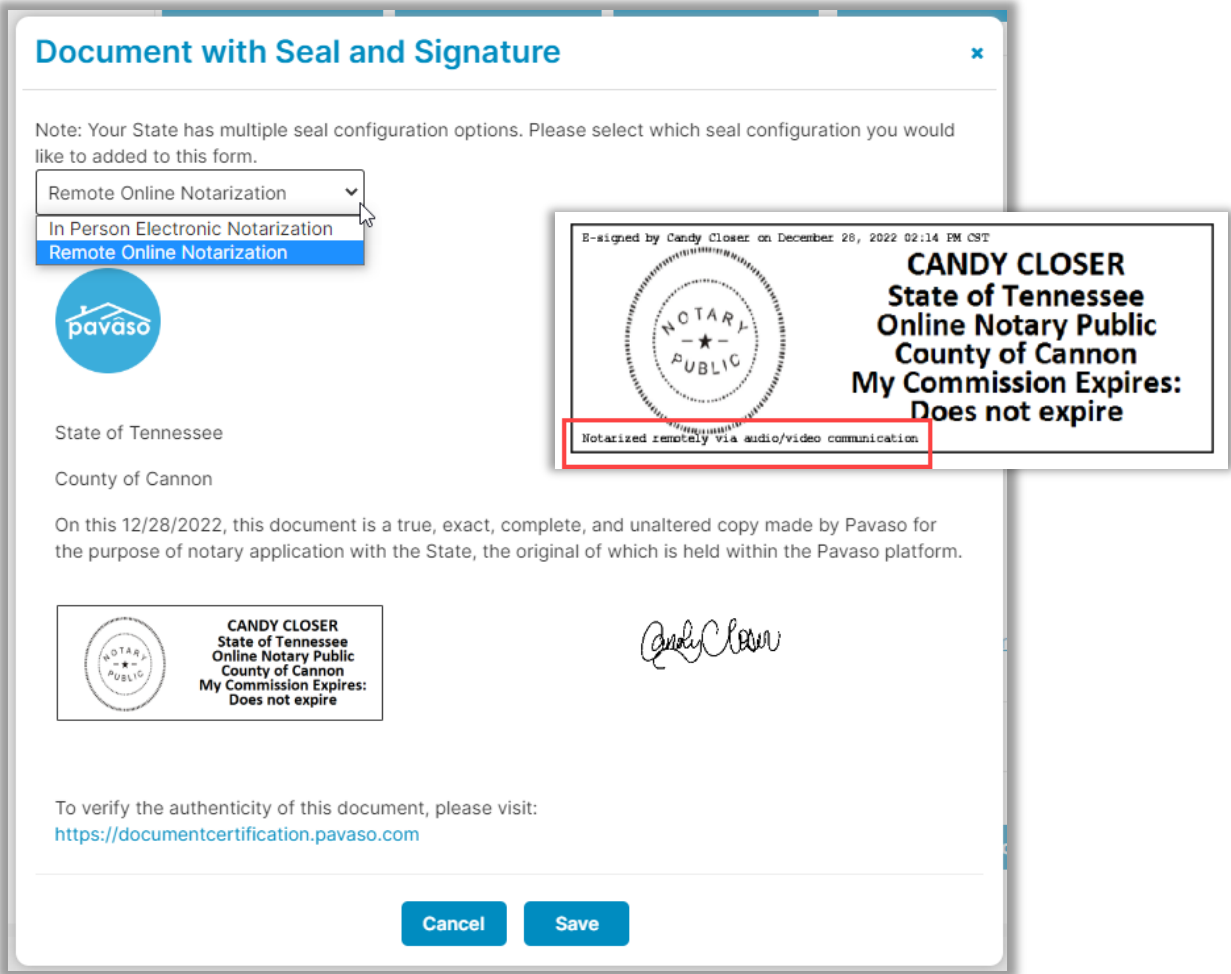

F. **Upload Personal Seal:** Some states may allow for a personal seal to be used. This can be uploaded here.

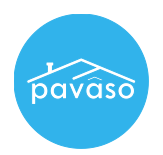

## Pavaso Support

## **Business Hours:** Monday – Saturday 7:00 AM – 8:00PM CST **Email:** [support@pavaso.com](mailto:support@pavaso.com) **Phone/Closing Hotline:** (866) 288-7051 **24/7 Online Help Library:** Log in to your Pavaso account and select **Support Center** next to your name.

Pavaso, Inc. All rights reserved. This document, its content and its materials, in any form or media, is proprietary and confidential and shall be considered the sole property of Pavaso. It may not be copied, distributed or reproduced in whole or in part, nor transmitted to any third party without Pavaso's prior written consent. Pavaso makes no express or implied warranty respecting the information presented and assumes no responsibility for errors or omissions. Due to state law or regulation or both, electronic notarization and remote online notarization are not available in all areas.